## Novell NetWare 6.5

www.novell.com

February 28, 2005

MYSQL\* FOR NETWARE ADMINISTRATION GUIDE

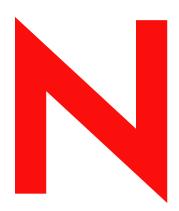

**Novell**®

#### **Legal Notices**

Novell, Inc. makes no representations or warranties with respect to the contents or use of this documentation, and specifically disclaims any express or implied warranties of merchantability or fitness for any particular purpose. Further, Novell, Inc. reserves the right to revise this publication and to make changes to its content, at any time, without obligation to notify any person or entity of such revisions or changes.

Further, Novell, Inc. makes no representations or warranties with respect to any software, and specifically disclaims any express or implied warranties of merchantability or fitness for any particular purpose. Further, Novell, Inc. reserves the right to make changes to any and all parts of Novell software, at any time, without any obligation to notify any person or entity of such changes.

You may not use, export, or re-export this product in violation of any applicable laws or regulations including, without limitation, U.S. export regulations or the laws of the country in which you reside.

Copyright © 2005 Novell, Inc. All rights reserved. No part of this publication may be reproduced, photocopied, stored on a retrieval system, or transmitted without the express written consent of the publisher.

Novell, Inc. has intellectual property rights relating to technology embodied in the product that is described in this document. In particular, and without limitation, these intellectual property rights may include one or more of the U.S. patents listed at http://www.novell.com/company/legal/patents/ and one or more additional patents or pending patent applications in the U.S. and in other countries.

Novell, Inc. 404 Wyman Street, Suite 500 Waltham, MA 02451 U.S.A.

www.novell.com

MySQL for NetWare Administration Guide for NetWare 6.5 February 28, 2005

**Online Documentation:** To access the online documentation for this and other Novell products, and to get updates, see www.novell.com/documentation.

#### **Novell Trademarks**

CNE is a registered service mark of Novell, Inc. in the United States and other countries. exteNd is a trademark of Novell, Inc.

NetWare is a registered trademark of Novell, Inc. in the United States and other countries. NetWare Loadable Module and NLM are trademarks of Novell, Inc.

Novell is a registered trademark of Novell, Inc. in the United States and other countries.

#### **Third-Party Materials**

All third-party trademarks are the property of their respective owners.

## **Contents**

|   | About This Guide                                               | 7   |
|---|----------------------------------------------------------------|-----|
| 1 | Overview: MySQL                                                | 9   |
|   | About MySQL                                                    | . 9 |
|   | Benefits of MySQL                                              | . 9 |
|   | What's New                                                     | 10  |
|   | MySQL Architecture                                             | 11  |
|   | Putting MySQL to Work: Web Database Applications               | 11  |
|   | What's Not Supported                                           | 12  |
|   | Additional MySQL Resources                                     | 12  |
|   | What's Next                                                    | 13  |
| 2 | Installing and Configuring MySQL                               | 15  |
|   | Before Installing MySQL                                        | 15  |
|   | When Upgrading a NetWare Server                                | 15  |
|   | Information Required During Installation                       | 16  |
|   | Installing MySQL                                               | 17  |
|   | Installing As Part of NetWare AMP                              | 18  |
|   | Manually Starting MySQL and Setting the Root Password          |     |
|   | Administering MySQL Using phpMyAdmin                           |     |
|   | Testing MySQL Using PHP                                        |     |
|   | Using the JDBC Driver with MySQL                               |     |
|   | Uninstalling MySQL                                             |     |
|   | Using MySQL with Novell Cluster Services for High Availability |     |
|   | Maintaining NSS Pools or Volumes with MySQL Data folder        |     |
|   | Upgrading to Latest MySQL Releases                             |     |
|   | What's Next                                                    |     |

#### **About This Guide**

This guide provides an overview of MySQL and describes how to install and configure it on NetWare<sup>®</sup> 6.5. This guide is intended for network administrators and developers who need to understand the benefits of MySQL and how to install it in the NetWare environment.

To effectively use MySQL, a basic knowledge of the structured query language (SQL) is required.

This guide is divided into the following sections:

- Chapter 1, "Overview: MySQL," on page 9
- Chapter 2, "Installing and Configuring MySQL," on page 15

#### **Additional Documentation**

After MySQL is installed, visit the MySQL Web site (http://dev.mysql.com/doc/) for official MySQL documentation.

For MySQL training documentation, visit MySQL Training Web Site (http://www.mysql.com/training).

#### **Documentation Conventions**

In this documentation, a trademark symbol (<sup>®</sup>, <sup>™</sup>, etc.) denotes a Novell trademark. An asterisk (\*) denotes a third-party trademark.

MySQL commands are presented using the conventions found in the MySQL documentation (http://dev.mysql.com/doc/mysql/en/Manual\_conventions.html).

#### **User Comments**

We want to hear your comments and suggestions about this guide and the other documentation included with NetWare. Please use the User Comment feature at the bottom of each page of the NetWare online documentation.

1

## Overview: MySQL

MySQL is an open source, structured query language (SQL) database. When combined with a Web application, MySQL serves as a very reliable and scalable database for use with business solutions such as eCommerce and business-to-business.

This chapter includes the following sections:

- "About MySQL" on page 9
- "What's New" on page 10
- "MySQL Architecture" on page 11
- "Benefits of MySQL" on page 9
- "Putting MySQL to Work: Web Database Applications" on page 11
- "What's Not Supported" on page 12
- "Additional MySQL Resources" on page 12
- "What's Next" on page 13

## **About MySQL**

MySQL is a database management system (DBMS). A database is a structured collection of data. It might be anything from a simple shopping list to a picture gallery, to the vast amounts of information in a corporate network.

To access, manipulate, and process data stored in a database, you need a DBMS. Because computers are very effective at handling large amounts of data, database management plays a central role in computing.

But more than being a DBMS, MySQL is a relational database management system (RDBMS). A relational database stores data in separate tables rather than putting all the data into one large repository. Doing so adds tremendous speed and flexibility. The tables are linked by defined relations making it possible to combine data from several tables upon request.

RDBMS's play a central role in many types of eCommerce and eBusiness solutions. Amazon.com and eBay.com are examples of complex eCommerce solutions that depend on database applications to transact business with their customers and partners.

## **Benefits of MySQL**

Whether you are a Web developer, CNE<sup>SM</sup>, or a dedicated network administrator with an interest in building database applications, MySQL is easy to use, yet extremely powerful, secure, and scalable. And because of its small size and speed, it is the ideal database solution for Web sites.

Some of its advantages include the following:

- It's easy to use: While a basic knowledge of SQL is required—and most relational databases require the same knowledge—MySQL is very easy to use. With only a few simple SQL statements, you can build and interact with MySQL.
- It's secure: MySQL includes solid data security layers that protect sensitive data from intruders. Rights can be set to allow some or all privileges to either individuals or groups. Passwords are encrypted.
- *It's inexpensive*: MySQL is included for free with NetWare<sup>®</sup> 6.5 and available by free download from MySQL Web site (http://www.mysql.com).
- It's fast: In the interest of speed, MySQL designers made the decision to offer fewer features
  than other major database competitors, such as Sybase\* and Oracle\*. However, despite
  having fewer features than the other commercial database products, MySQL still offers all of
  the features required by most database developers.
- It's scalable: MySQL can handle almost any amount of data, up to as much as 50 million rows or more. The default file size limit is about 4 GB. However, you can increase this number to a theoretical limit of 8 TB of data.
- *It manages memory very well*: MySQL server has been thoroughly tested to prevent memory leaks.
- It supports Novell Cluster Services: MySQL on NetWare runs effectively with Novell® Cluster Services™, letting you add your database solution to a Novell cluster. If one server goes down, MySQL on an alternate server takes over and your customers won't know that anything happened.
- It runs on many operating systems: MySQL runs on many operating systems, including Novell NetWare, Windows\* Linux\*, many varieties of UNIX\* (such as Sun\* Solaris\*, AIX, and DEC\* UNIX), OS/2, FreeBSD\*, and others.
- It supports several development interfaces: Development interfaces include JDBC, ODBC, and scripting (PHP and Perl), letting you create database solutions that run not only in your NetWare 6.5 environment, but across all major platforms, including Linux, UNIX, and Windows.

#### What's New

- MySQL version has been updated to 4.0.22a
- MySQL client utilities can now be executed from BASH shell on NetWare.
- Scrollable screens for MySQL client NetWare<sup>®</sup> Loadable Module<sup>™</sup> programs.
- phpMyAdmin updated to 2.6.0-pl2
- JDBC driver updated to 3.0.16-ga
- New option (--autoclose or -a) added to auto-close the mysqladmin screen on exit
   For example, To shutdown the MySQL server,

```
mysqladmin -u root -p shutdown --autoclose
Or
mysqladmin -u root -p shutdown -a
```

### **MySQL Architecture**

MySQL runs over TCP/IP, making it highly accessible and capable of integrating into a Web environment. Clients across multiple platforms can access MySQL databases through the use of scripting languages such as PHP or Perl, or C.

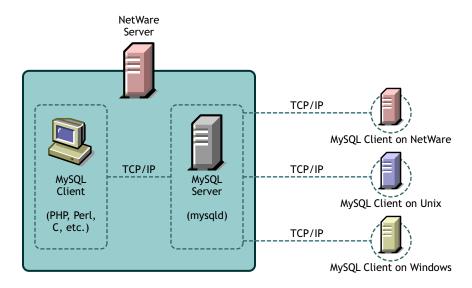

On a NetWare 6.5 server, MySQL can be installed with other Web components to provide an optimal Web architecture where you can build, deploy, and host Web database applications using PHP, Perl, EJBs, servlets, and JSPs.

When you install the Web components included with NetWare, NetWare 6.5 is J2EE\* compliant.

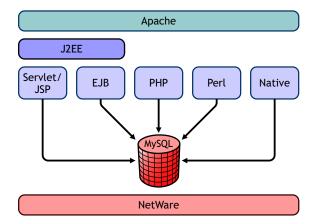

## Putting MySQL to Work: Web Database Applications

By itself, a database offers little value. Even a database such as MySQL, capable of storing several terabytes of data, does little good if the data cannot be quickly searched, retrieved, and manipulated. For the database to be of any value, you must create a database application that is capable of communicating with the database.

Using a scripting language, such as PHP or Perl—both included with NetWare 6.5—you can create a Web database application, or front end, for use with your MySQL database. The scripting

Overview: MySQL 11

language issues commands to the MySQL server, which runs constantly, listening for commands and then manipulating the database accordingly, much like a Web server.

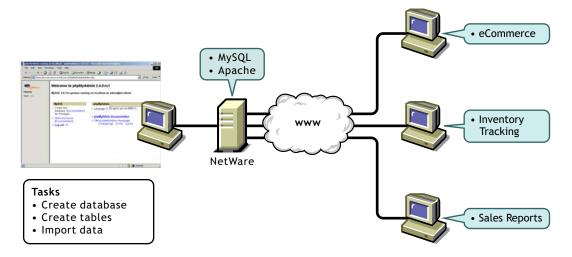

Therefore, scripting languages such as PHP or Perl provides the application component, and MySQL provides the database component, giving you a solid Web database application. Your customers can then access the database through a Web browser.

**TIP:** If you want to download and host ready-to-run applications using MySQL, Apache, and PHP or Perl, consider selecting the AMP (Apache, MySQL, PHP, Perl) Pre-Configured installation option when you install NetWare 6.5. For more information, see NetWare AMP (Apache, MySQL, PHP, Perl) Server in *NetWare 6.5 Web and Application Services Overview*.

## **What's Not Supported**

The following features are not supported in this release of MySQL version 4.0.22a on NetWare:

- Embedded server is not supported on NetWare.
- BDB is not supported on NetWare.
- The -s --socket option does not work. This option is UNIX-specific.
- Locking tables using the SQL function get lock is not supported.

## Additional MySQL Resources

The MySQL Web site offers a great deal of documentation and training material to help you get started. If you're an expert already, the MySQL Web site can show you how to take advantage of the power of MySQL. There are also several well-written books available today from most retail book stores.

#### MySQL Documentation

To access the official MySQL documentation, visit MySQL documentation Web site (http://dev.mysql.com/doc/mysql/en/index.html).

#### MySQL Training

The MySQL training Web site offers a great deal of training material. Some of the topics include:

- Introduction to Databases with MySQL
- Developing Dynamic Web Applications with MySQL and PHP
- Using and Managing MySQL
- Managing MySQL
- MySQL Cluster for High Availability
- Using and Developing with MaxDB
- MaxDB Administration
- Storing Sensitive Information with MySQL

To access MySQL training, visit MySQL Training Courses (http://www.mysql.com/training).

#### **MySQL Support**

Novell offers entry level support for MySQL users. To access Novell support, visit http://support.novell.com (http://support.novell.com).

MySQL offers four levels of support: Entry, Primary, Enhanced, and Premium. To access MySQL support, visit http://www.mysql.com/support (http://www.mysql.com/support).

#### What's Next

For information about installing MySQL and using it on the NetWare platform, see Chapter 2, "Installing and Configuring MySQL," on page 15.

For information about using MySQL, see the MySQL Documentation (http://dev.mysql.com/doc/mysql/en/index.html) Web site.

Overview: MySQL

# 2

## **Installing and Configuring MySQL**

MySQL on NetWare <sup>®</sup> is installed from the *NetWare 6.5 Products CD*. You can install it during the NetWare 6.5 install process as a stand-alone product, or you can dedicate a server to MySQL by selecting the NetWare AMP (Apache, MySQL, PHP, Perl) Pre-Configured server. If you didn't install MySQL during the NetWare 6.5 installation process, you can install it using the NetWare 6.5 post-installation application.

This chapter contains the following topics:

- "Before Installing MySQL" on page 15
- "Installing MySQL" on page 17
- "Manually Starting MySQL and Setting the Root Password" on page 19
- "Administering MySQL Using phpMyAdmin" on page 19
- "Testing MySQL Using PHP" on page 20
- "Using the JDBC Driver with MySQL" on page 20
- "Uninstalling MySQL" on page 21
- "Using MySQL with Novell Cluster Services for High Availability" on page 21
- "Maintaining NSS Pools or Volumes with MySQL Data folder" on page 21
- "Upgrading to Latest MySQL Releases" on page 22
- "What's Next" on page 22

## **Before Installing MySQL**

Before installing MySQL, review this section for information about prerequisites, upgrading, and information that is required during the installation process. If you are installing MySQL as part of the NetWare AMP preconfigured server option, review "Installing As Part of NetWare AMP" on page 18 for specific information about changes made to your server during installation.

#### When Upgrading a NetWare Server

If you want to install MySQL when upgrading a NetWare 5.1 or 6.0 server to NetWare 6.5, you must do so after the server is already installed. This is because MySQL requires that its databases be stored on a NetWare 6.5 NSS volume. Even if you have an NSS volume on NetWare 5, the server upgrade requires that you to run an NSS upgrade utility before the NSS volume can be mounted. You cannot install MySQL until the NSS volume is mounted.

During an upgrade, the MySQL installation process performs the following actions:

1. If the MySQL server is running, it is shut down.

- 2. If sys:/etc/my.cnf exists, it is saved as sys:/etc/my.cnf.upg.
- 3. MySQL is uninstalled. This does not remove any files that have been modified after they were installed.
- 4. MySQL is reinstalled. If sys:/etc/my.cnf.upg exists, MySQL copies it back to sys:/etc/my.cnf and uses it for configuring MySQL. The MySQL Options install screen is not displayed.
- 5. If the data directory already contains MySQL grant tables (the install checks for mysql/host.frm), then the MySQL install uses the existing database and does not create a new initial MySQL database.

**TIP:** If you are installing the Novell<sup>®</sup> exteNd<sup>TM</sup> Application Server, MySQL is also installed. This is because MySQL is required by the exteNd Application Server. Therefore, these same issues apply.

#### When Upgrading from NetWare 5.1 and Installing MySQL

When upgrading from NetWare<sup>®</sup> 5.1 and installing MySQL, a message appears indicating that MySQL cannot run on a traditional volume. Because NSS volumes are not mounted or created during an upgrade, perform the following steps to configure MySQL:

- **1** After first upgrading your NetWare 5.1 server to a NetWare 6.5 server, create an NSS volume or upgrade existing NSS volumes.
  - To create a new NSS volume, use the NSS Management Utility, and enter **nssmu** at the system console.
  - To upgrade an existing NSS volume, enter nss /zlssvolumeupgrade=all at the system console.
- **2** Edit sys:\etc\my.cnf by entering the correct volume and path to the MySQL data directory. For example:

```
datadir=nssvol:/mysql/data
```

**3** At the NetWare console, enter

```
mysql_install_db
```

mysqld\_safe

```
perl sys:\mysql\scripts\mysql_secure_installation.pl
```

The last command runs the mysql\_secure\_installation.pl Perl script, which lets you configure security for MySQL.

**4** If Novell exteNd Application Server was installed: Configure the Novell exteNd Application Server by entering the following at the system console:

```
load silverinit appserverpassword adminpassword
mysqlrootpassword
```

Each of these passwords is explained in the sys:\exteNd\AppServer\bin\silverinit.ncf file.

#### Information Required During Installation

Regardless of the method you choose, you are asked to specify the following information:

• Data Directory: The MySQL data directory is where MySQL databases are stored. The directory must reside on an NSS volume. The default location is sys:/mysql/data. The MySQL install sets this path as the value of the datadir property in the [mysqld] section of sys:/etc/my.cnf.

• Root Password: The MySQL root user is created as a superuser who has access rights to perform any function.

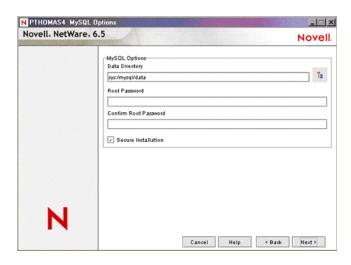

#### Secure Installation

By default, the Secure Installation check box is checked. Therefore, the MySQL install requires a root password before proceeding.

This creates and configures the initial MySQL database and ensures the following:

- The initial MySQL database is created and configured so that only the root user is allowed to connect to it, and only from the local host.
- The anonymous user and the test database are not created.

**IMPORTANT:** For production servers, we recommend that you leave Secure Installation checked so that the remote and anonymous users and test databases are not created.

#### Security Problems that Occur When Secure Installation is not enabled:

- The root user can connect from the local host or remotely.
- An anonymous user is also created and can connect from the local host or remotely.
- By default, an initial test database is created. This means that any local user can connect without a password and be treated as the anonymous user.
- The anonymous user can perform any function on any databases named "test" or whose name begins with "test"."

### **Installing MySQL**

During the NetWare 6.5 installation process, you can customize your server by selecting individual components to be installed, or you can select a specific server type from a list of fifteen pre-configured servers, which installs the necessary software needed to support a specific server solution.

For example, if you wanted to dedicate a NetWare server to hosting database-driven Web applications, you could select the NetWare AMP (Apache, MySQL, PHP, Perl) Server from the Pre-Configured Servers list. Or, if you simply needed to build and host a database, you could select MySQL from the Components dialog box when you choose the Custom NetWare Server option.

The following table can help you decide which installation option you should choose based on how you want to use MySQL on NetWare 6.5.

| If You Want To                                                                                                    | Do This                                                                                                    |  |
|----------------------------------------------------------------------------------------------------|----------------------------------------------------------------------------------------------------|--|
| Dedicate a NetWare 6.5 server to hosting Web database applications that you download from the World Wide Web, or that you create yourself | Select NetWare AMP (Apache, MySQL, PHP, Perl) Server from the Pre-configured Servers list during the NetWare 6.5 installation. |  |
|                                                                                                    | This option installs Apache Web Server 2.0, MySQL 4.0, and the PHP and Perl scripting engines.                                 |  |
| Add MySQL as a component to your customized NetWare 6.5 installation, which you can use to                                                | Select MySQL from the Components list when selecting the Customized NetWare Server option.                                     |  |
| create, manage, and host databases                                                                                                    | This option installs MySQL 4.0.                                                                                                |  |
| Install MySQL after installing NetWare 6.5                                                                                                | Run the NetWare post-install program from the NetWare GUI and select MySQL.                                                    |  |
|                                                                                                    | <b>TIP:</b> You can also install MySQL remotely using the NetWare Deployment Manager.                                          |  |
|                                                                                                    | This option installs MySQL 4.0.                                                                                                |  |

After you have decided which installation option to use, see the *NetWare 6.5 Overview and Installation Guide* for detailed installation instructions.

For important legal issues related to your use of MySQL 4.0, refer to the sys:\mysql\license.doc file after installation.

For information about removing MySQL from your server, see "Uninstalling MySQL" on page 21.

#### **Installing As Part of NetWare AMP**

When you select the NetWare AMP pre-configured server option, the following changes are made to the sys:/etc/my.cnf file to optimize the performance of MySQL on NetWare 6.5:

```
If server memory >= 500 MB:
    key_buffer_size= 128M
    table_cache= 128
    sort_buffer_size= 4M
    myisam_sort_buffer_size= 32M
    read_buffer_size= 1M

If server memory >= 1 GB:
    key_buffer_size= 256M
    table_cache= 256
    sort_buffer_size= 8M
    myisam_sort_buffer_size= 64M
```

```
read_buffer_size= 2M
```

In addition, the namp config on.ncf file is run which makes the following server setting changes:

```
SET TCP Minshall Algorithm = ON
SET Maximum Pending TCP Connection Requests = 4096
```

You can run namp\_config\_off.ncf to manually reset these settings:

```
SET TCP Minshall Algorithm = OFF
SET Maximum Pending TCP Connection Requests = 128
```

**Startx**, the command that starts the NetWare GUI, is not included in the autoexec.ncf. Leaving it out of the autoexec.ncf prevents the NetWare GUI from starting up automatically whenever the server is restarted, which makes additional system resources available for use by MySQL.

## Manually Starting MySQL and Setting the Root Password

When installation of MySQL is complete, it should run automatically. However, you can manually start MySQL from the NetWare system console and at the same time set you root password.

#### To start MySQL and set your administrator password:

- 1 At the NetWare console, type mysqld\_safe and press Enter to start the MySQL server.
- **2** Type mysqladmin -u root password password and press Enter to set the root password.

Replace *password* with your own password.

## Administering MySQL Using phpMyAdmin

You can use phpMyAdmin, a popular web based for MySQL database administration tool.

To access phpMyAdmin:

- **1** Go to the NetWare server administration page.
  - For example, https://servername:2200/welcome/index.html.
- **2** In the left panel, from Open Source, select MySQL 4.0.
- **3** In the MySQL 4.0 page, click phpMyAdmin link from the MySQL links to launch the phpMyAdmin authentication dialog box.
- **4** In the phpMyAdmin authentication dialog box, enter the MySQL username and password to access the phpMyAdmin administration page.

With phpMyAdmin you can administer the following MySQL tasks:

- Create and drop databases
- Create, copy, drop, rename and alter tables
- Table maintenance
- Execute any SQL-statement, even batch-queries
- Delete, edit and add fields

NOTE: When using the phpMyAdmin on Internet Explorer, saving the files using export might fail.

## **Testing MySQL Using PHP**

After MySQL is installed, you can verify that it is working by running a PHP file from a Web browser. However, first verify that PHP is properly configured in the Apache configuration file.

#### To verify that PHP is included in the Apache configuration file:

- **1** Open the sys:\Apache2\conf\httpd.conf file.
- **2** If it is not already included, add the following command at the end of the file:

```
include SYS:\Apache2\conf\mod_php.conf
```

- **3** Save the file and exit.
- 4 Restart the Apache Web server by entering Apache2 restart at the system console.

  Using the restart command does not unload Apache, but simply rereads the httpd.conf file. This allows uninterrupted service for users of your Web sites.

#### To test MySQL using a PHP file:

- 1 Copy the SYS:\PHP\webdemo\phpinfo.php file to the SYS:\Apache2\htdocs directory.
- **2** From a Web browser on a client computer, enter the URL of your Apache Web server, specifying phpinfo.php. For example:

```
http://www.myserver/mysql.php
```

## Using the JDBC Driver with MySQL

With MySQL installation of this NetWare release, the latest JDBC driver is copied to SYS:/Java/Lib/ext and sys:/mysql/java on the NetWare server.

To connect to MySQL using JDBC driver, you need to grant the appropriate rights to the user in order to communicate with your MySQL database. For more information, see MySQL Java\* Connectivity (JDBC) (http://www.mysql.com/doc/en/Java.html).

The driver com.mysql.jdbc driver must be loaded using the Class.forName() method. The default port is 3306 and the default database name is the same as the username you use to connect to MySQL. Use the following syntax:

```
jdbc:mysql://hostname:port/dbname?param1=value1&param2=value2
```

#### An example connection would look like this:

```
Class.forName("com.mysql.jdbc");
java.sql.Connection conn;
conn = DriverManager.getConnection("jdbc:mysql://<hostname>:
<port>//<database>", "user", "password");
```

For JDBC tutorials, see the Sun Java Learning Center (http://java.sun.com/products/jdbc/learning.html).

Also, refer to the JDBC driver readme in the driver's ZIP file (mysql-connector-java-3.0.16-ga.zip) and located at sys:\MySQL\Java.

### **Uninstalling MySQL**

1 If the MySQL server is running, run mysqladmin shutdown or unload mysqld at the server console to shut it down.

Make sure that the MySQL Database Server screen has closed. If mysqld\_safe was not started with the --autoclose option, you will need to go to the MySQL Database Server screen and press any key to close the screen.

- **2** If the server GUI console is not running, enter **startx** at the system console.
- **3** Click Install on the Novell menu.
- **4** In the Installed Products dialog, select MySQL and click Remove.
- **5** In the Confirm Product Deletion dialog box, click OK.

When the Installed Products dialog box reappears, verify that MySQL is no longer there. If it is, make sure that the MySQL server is down and the MySQL Database Server screen has closed. Then repeat this procedure, beginning with Step 4.

- **6** After the uninstall process is complete, delete the following file and directories:
  - sys:/etc/my.cnf, which is the MySQL configuration file
  - sys:/mysql, which is the default MySQL directory

Also, delete the MySQL data directory if it was not under the sys:/mysql directory. Delete the sys:/etc/my.cnf. Also, delete the following files if they exist.

- sys:/etc/my.cnf.org
- sys:/etc/my.cnf.upg
- sys:/etc/my.cnf.sav

**TIP:** If you attempt to reinstall MySQL before deleting the MySQL configuration file and the MySQL directories, the MySQL install process reuses these folders and files. For more details, review "When Upgrading a NetWare Server" on page 15.

## Using MySQL with Novell Cluster Services for High Availability

MySQL can be used with Novell<sup>®</sup> Cluster Services<sup>™</sup> (NCS) to provide high availability support to the customers you service with MySQL. This means that if one server goes down, another server takes over and customers never experience an interruption to the services you provide.

Using MySQL with NCS requires that you first successfully install and configure NCS and then set up MySQL to work in the NCS environment. For information about how to set up MySQL with NCS, see *Novell Cluster Services Resource Configuration Guide* (http://www.novell.com/documentation/lg/nw65/index.html?page=/documentation/lg/nw65/confgenu/data/an0k75d.html).

#### Maintaining NSS Pools or Volumes with MySQL Data folder

MySQL automatically unloads when performing any of the following maintenance operations on NSS pools or volumes:

- Rebuilding, verifying or repairing NSS pools that have volumes with a MySQL data folder.
- Manually deactivating NSS pools or volumes that have a MySQL data folder.
- Performing any NSS operation that deactivates a pool or a volume that has a MySQL data folder.

## **Upgrading to Latest MySQL Releases**

Latest versions of MySQL on NetWare are made available for download periodically. Upgrade to the latest versions of MySQL for NetWare from the MySQL Downloads Web site (http://dev.mysql.com/downloads/).

#### What's Next

After MySQL is installed and running, refer to the MySQL Documentation (http://www.mysql.com/doc/en/index.html) on the MySQL Web site for complete instructions on using and managing MySQL.